九州大学学術情報リポジトリ Kyushu University Institutional Repository

# M-Vデータ管理(その5)

宇津宮, 孝一 九州大学大型計算機センター研究開発部

石田, いつ子 九州大学大型計算機センター研究開発部

https://doi.org/10.15017/1468003

出版情報:九州大学大型計算機センター広報. 5 (3), pp.2-10, 1972-06-27. 九州大学大型計算機セン ター バージョン: 権利関係:

解

### M-V データ管理 (その5)

※<br>全津宣*楽 - - 不*用いつ子

前号では、アクセスマクロ命令の内、READ、WRITE、CHECK、FEOV, XTENDAの方法に ついて述べましたが、本号では、NOTE、POINT、FIND、BLDL、STOW、GDRTY、CLOSEM マクロ命令の方法について説明し、前号と本号に掲載のプログラムを使用して作成した、順編成、 分割型順編成ファイルのトラックの使用状況を知るプログラムの例に触れます。

#### 20 NOTE/POINT/FIND/BLDL/STOW/GORTY/CLOSEM の一般的手法

こ、での手法は、前号と同様、拡大 FCB によります。

#### 20.11 NOTE

①呼び出し形式

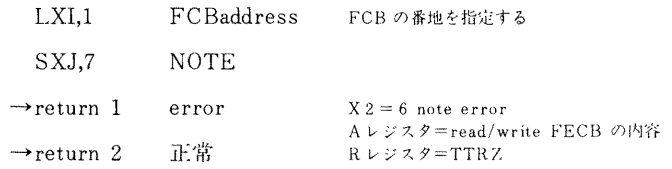

②機 能

> NOTE マクロ命令を発信して、大記憶の現在アクセス位置の TTRZ を知る。 正常終了の場合は、R レジスタに TTRZ をセットして return 2 へ、異常終了 の場合は、X2=6, AレジにFECBの内容をセットしてreturn 1へ復帰する。

3プログラム

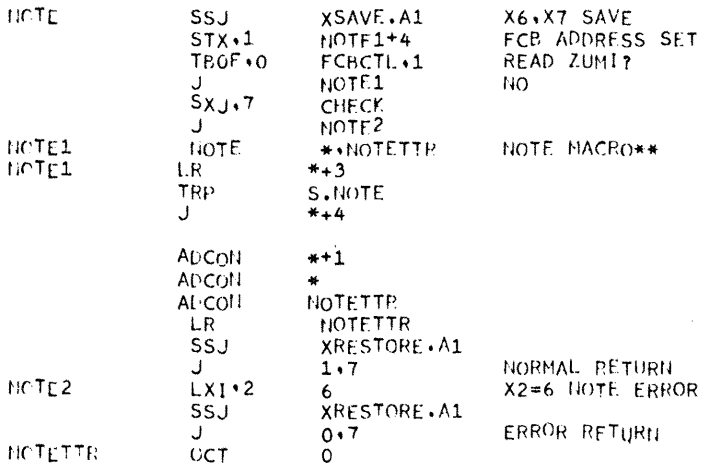

図20.1 NOTEプログラム例

※九州大学大型計算機センター研究開発部

 $-2-$ 

vol.  $5$  No.  $3$ 

報

説

### 20. 2 POINT

①呼び出し形式

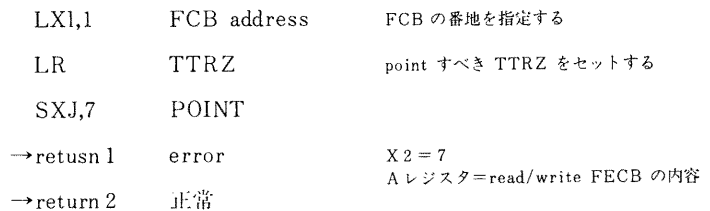

2機 能

> POINT マクロ命令を発信して、大記憶のアクセス位置を変更する。Rレジス タに Point すべき TTRZ をセットする。正常終了の場合は return 2 へ、異常 終了の場合は、X2=7, Aレジスタに FECB の内容をセットして return 1 へ 復帰する。

3プログラム

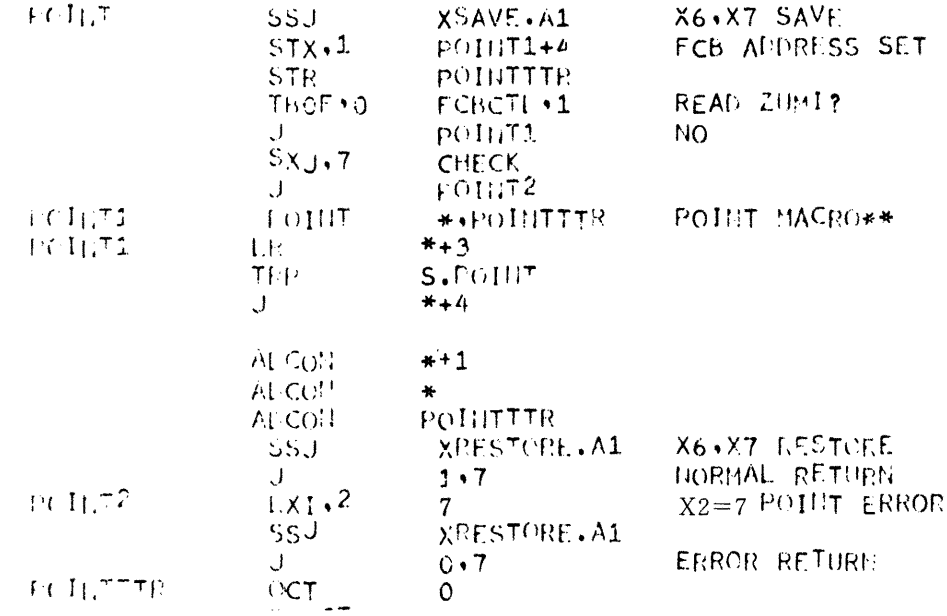

#### 図20.2 POINT プログラム例

## 20. 3 FIND

①呼び出し形式

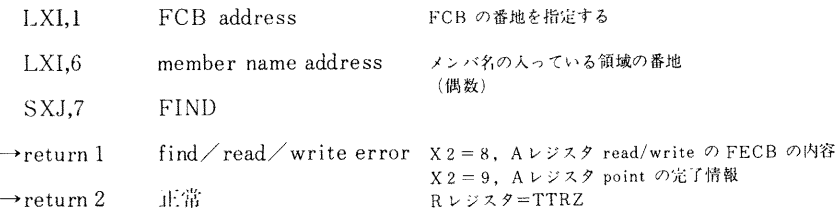

 $\ddot{\phantom{a}}$ 

2機 能

> X6 にセットされた番地より、メンバ名をとり出して FIND マクロ命令を発信 し、当該メンバの開始位置 (TTRZ) を知る。正常終了の場合は、R レジスタ にメンバの開始 TTRZ をセットして return 2 へ、異常終了の場合は、X 2= 8、A レジスタに read/write の FECB の内容あるいは X2=9,A レジスタにpoint の完了情報をセットして return 1 へ復帰する。

3プログラム

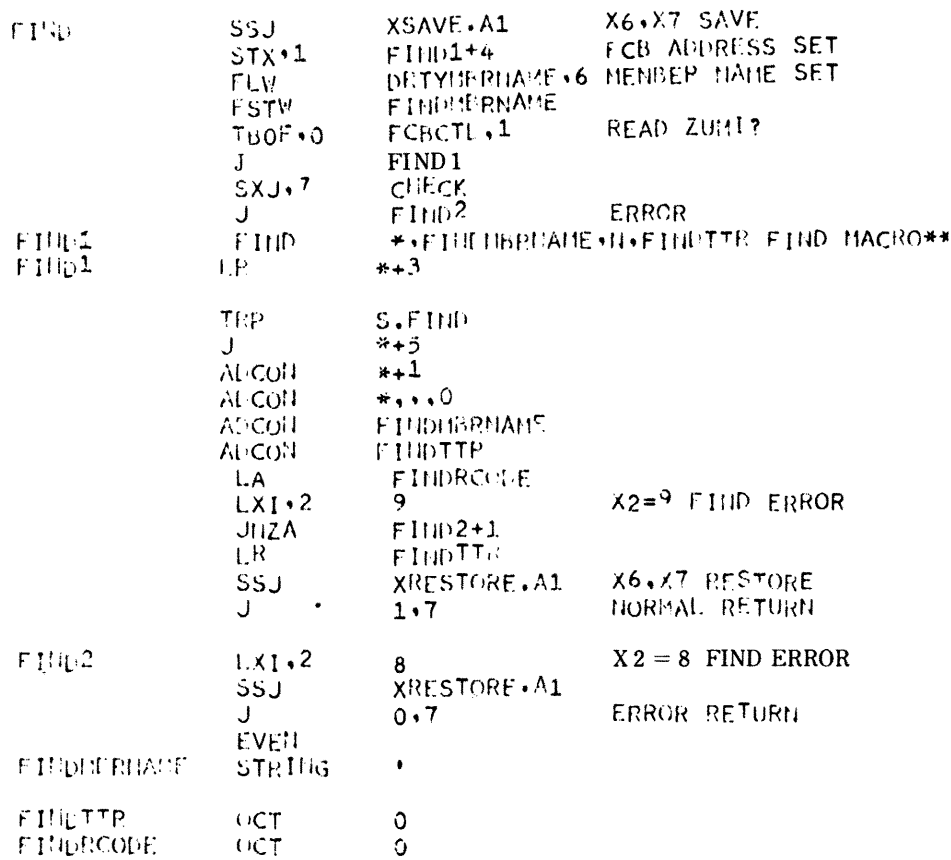

#### 図20.3 FIND プログラム例

## 20. 4 BLDL

①呼び出し形式

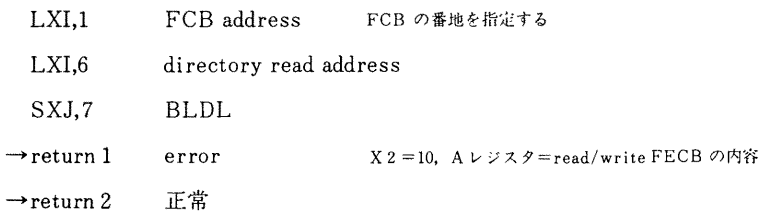

 $-4-$ 

②機 能

> X6にセットされた番地に、指定されたディレクトリを BLDL マクロ命令を発 信して読込む。正常終了の場合は return 2へ、異常終了の場合は X2=10, A レジスタに read/write の FECB の内容のセットして return 1に復帰する。

報

3)プログラム

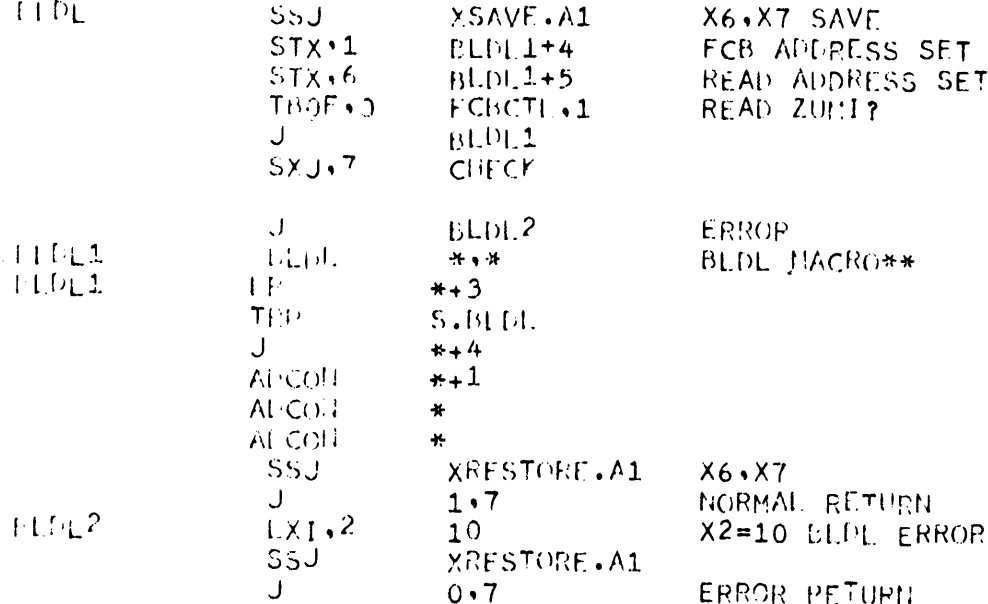

#### 図20.4 BLDL プログラム例

#### 20.5STOW

①呼び出し形式

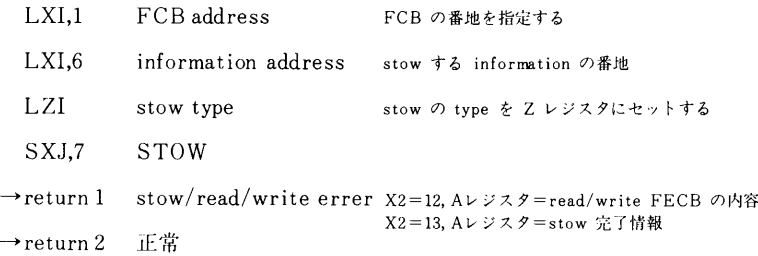

#### 2機 能

Zレジスタにセットされた type と、X6 にセットされた番地より infomation をとり出して、STOW マクロ命令を発信して、ディレクトリの変更,追加, 削除などを行なう。正常終了の場合は return2へ、異常終了の場合は、X2= 12, Aレジスタに read/writeの FECB の内容あるいは、X 2=13, Aレジス タに stow の完了情報をセットして return 1へ復帰する。

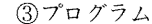

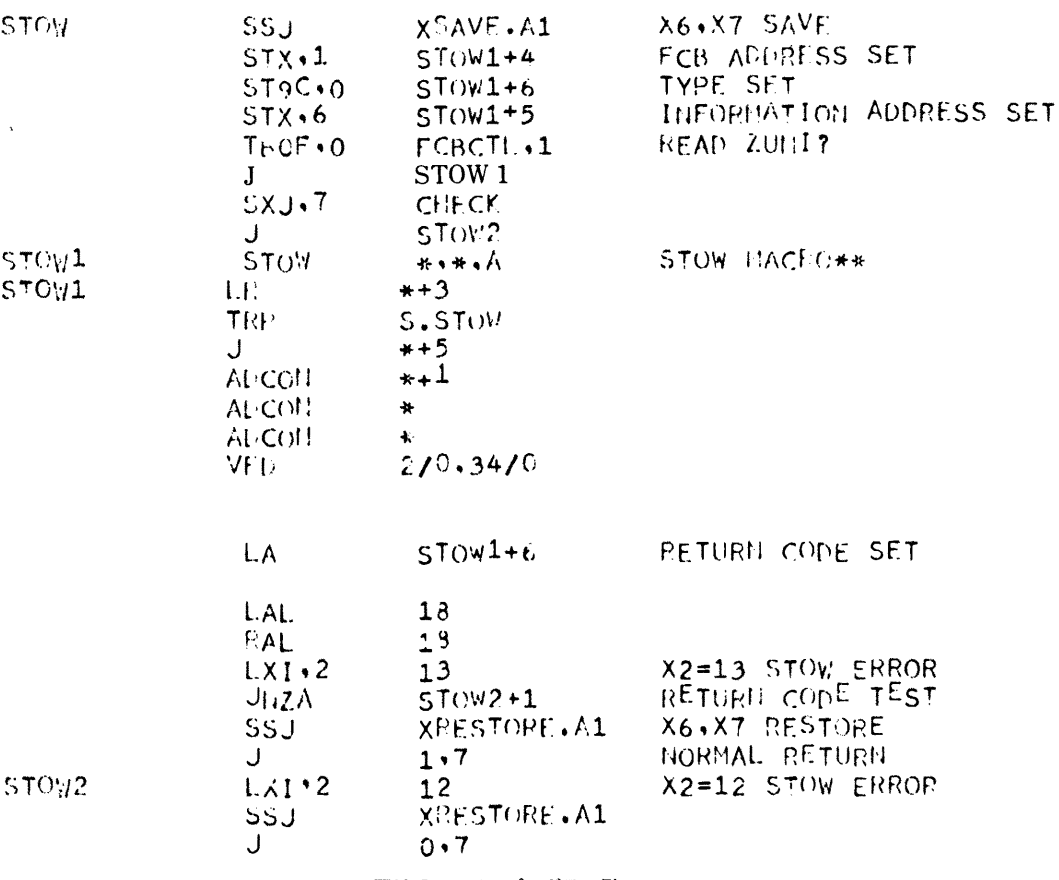

図20.5 STOWプログラム例

## 20. 6 GDRTY

①呼び出し形式

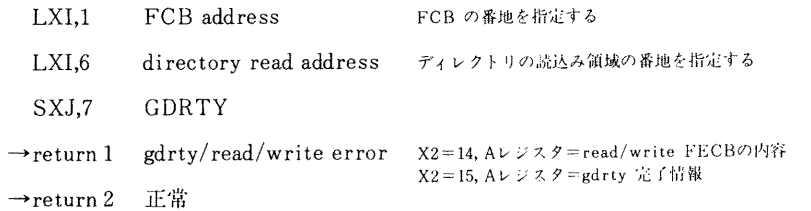

#### 2機 能

X6にセットされた番地に、GDRTY マクロ命令により、1ブロック (5個の ディレクトリエントリ)のディレクトリを読み込む。正常終了の場合は return2へ、異常終了の場合は、X2=14, Aレジスタに read/write の FECBの 内容あるいは、X2=15, Aレジスタに gdrty の完了情報をセットして return1へ復帰する。

3)プログラム

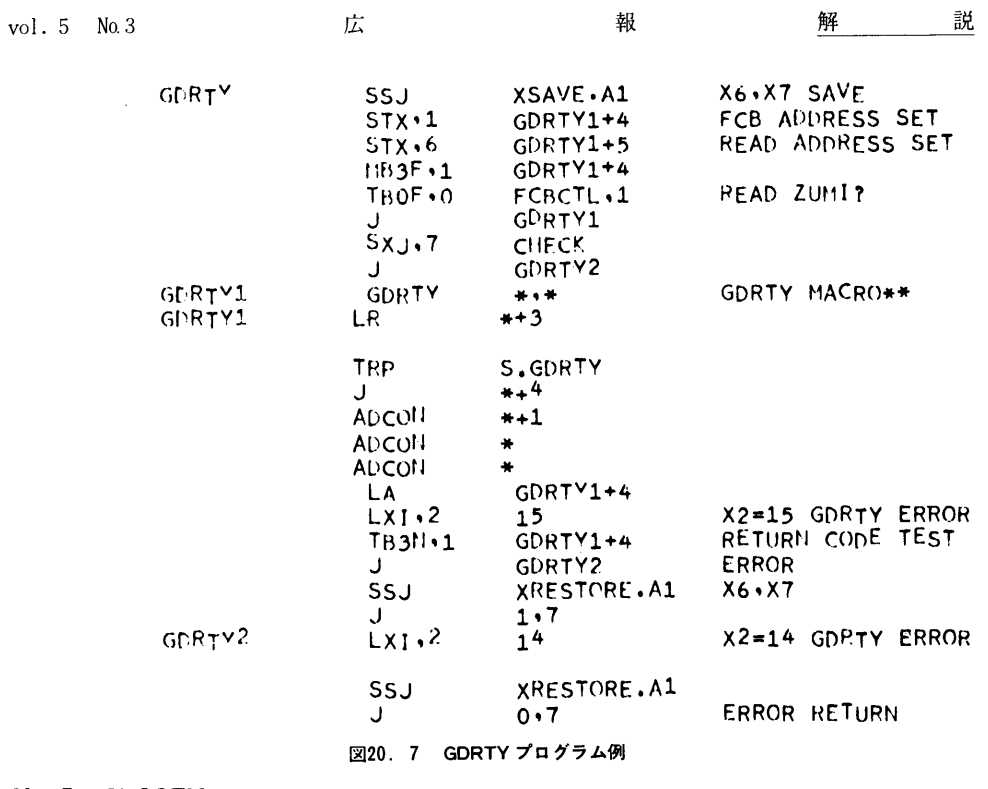

#### 20. 7 CLOSEM

①呼び出し形式

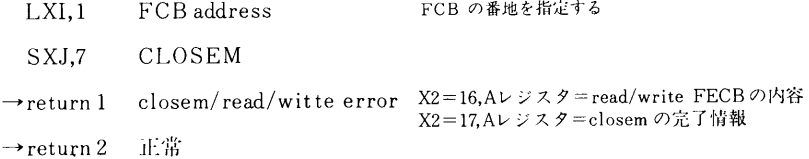

#### 2機 能

X1 にセットされた FCB の番地より、CLOSEM マクロ命令を発信してメン バの close を行なう。正常終了の場合は return 2へ、異常終了の場合は X2= 16、Aレジスタに read/write の FECB の内容あるいは、X2=17、Aレジス タに closem の完了情報をセットして return 1へ復帰する。

③プログラム

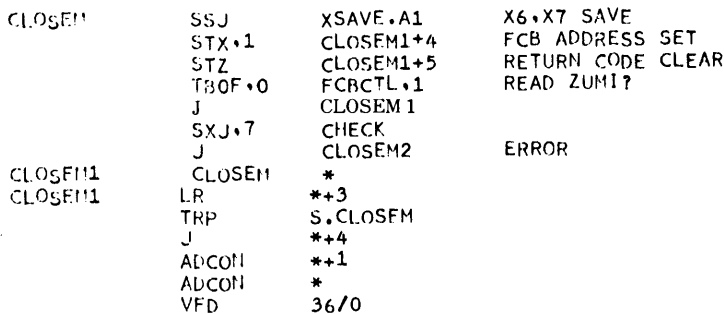

and the company of the company of the company of the company of the company of the company of the company of the company of the company of the company of the company of the company of the company of the company of the comp

 $\bar{z}$  $\Delta \sim 10$  解

 $\hat{\vec{r}}$ 

 $\bar{a}$ 

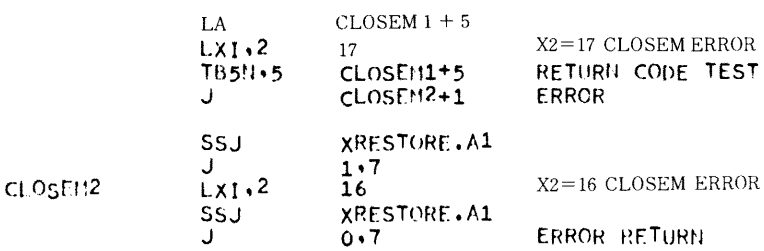

#### 図20.8 CLOSEM プログラム例

## 21 順編成ファイル、分割型順編成ファイルの使用状況を知るプログラムの例

①プログラム

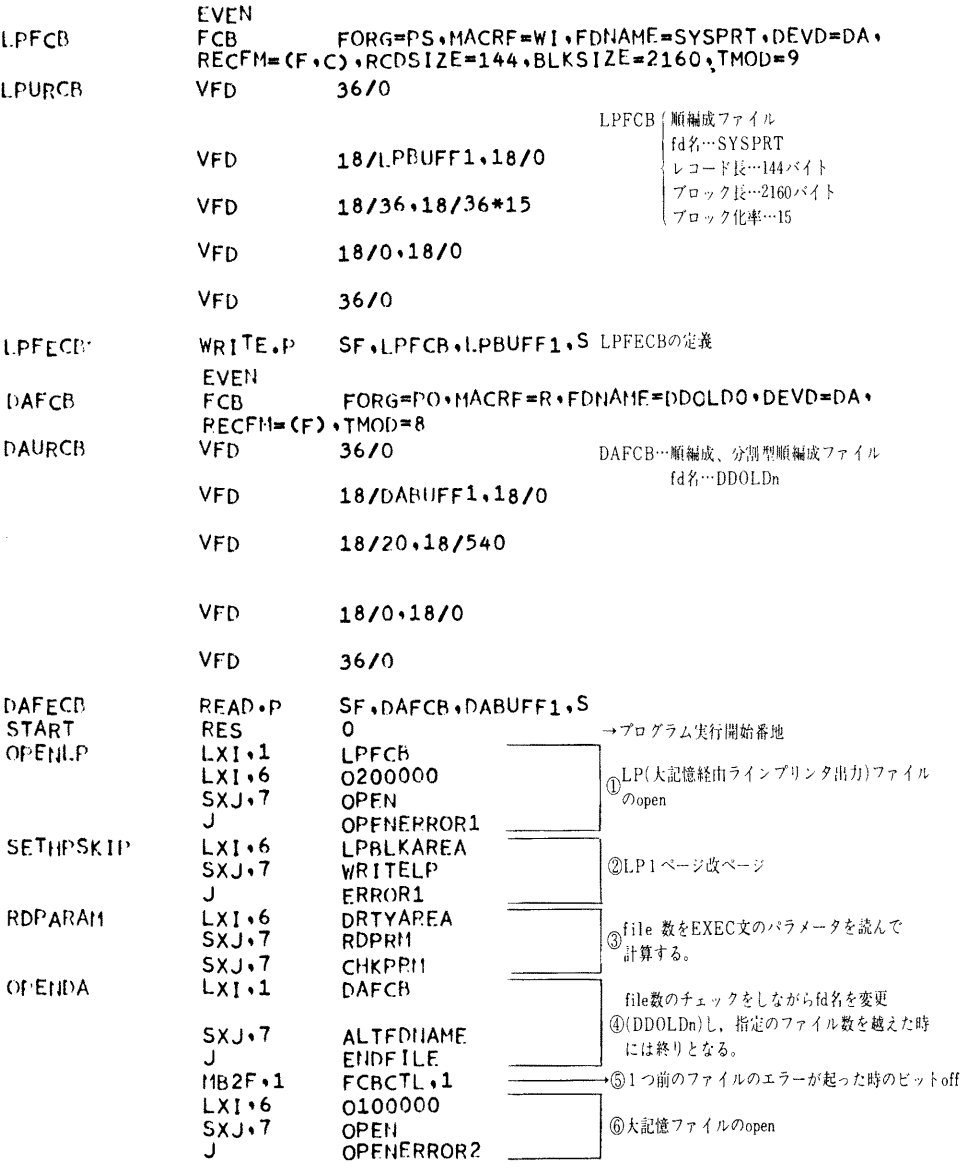

 $\sim$   $\sim$ 

 $\mathcal{A}_{\mathbf{z}}$  .

説

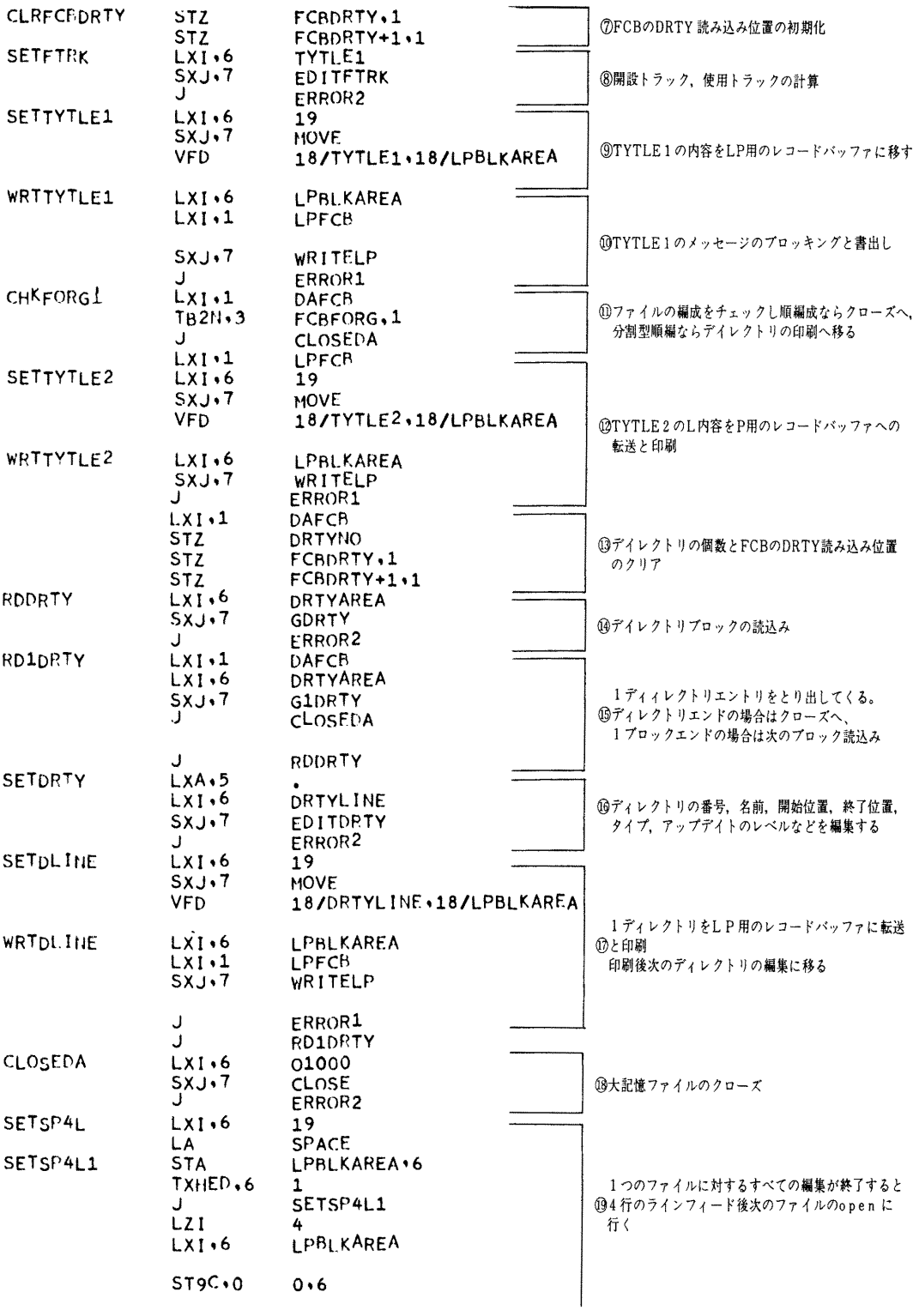

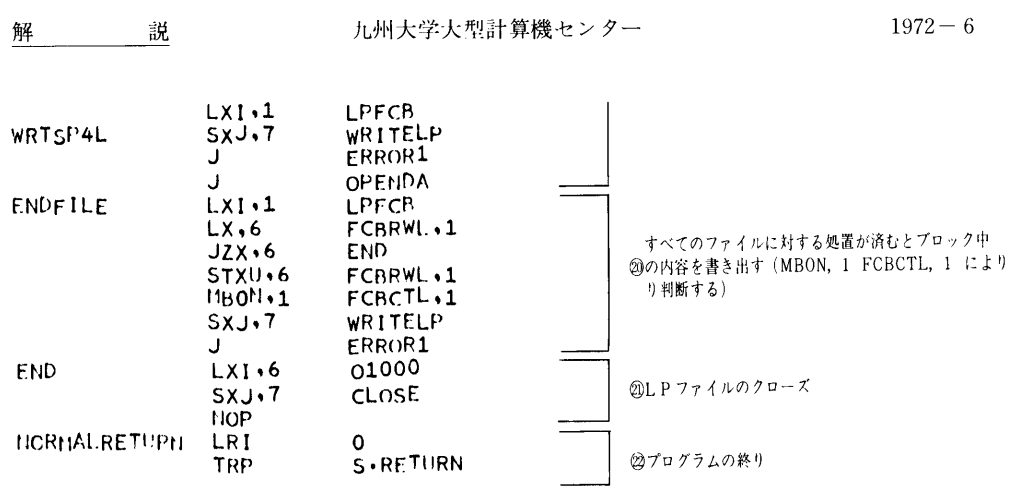

図21.1 ファイルの大きさを知るプログラムの例

② ①のプログラムによる印刷結果

 $\alpha$  .

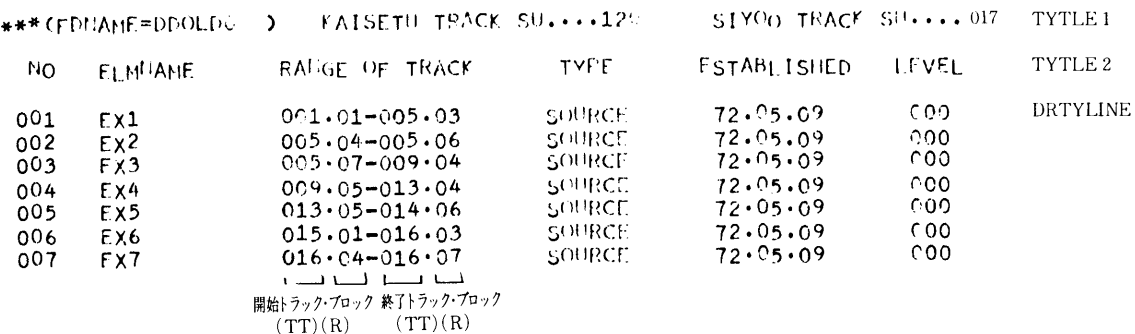

#### 図21.2 プログラムの結果

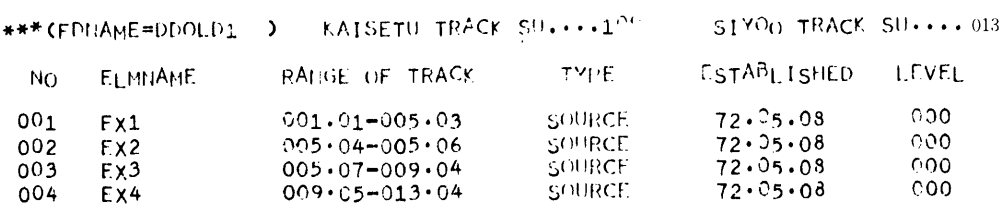